# **Interfejsy komunikacyjne – pomiary sygnałów losowych i pseudolosowych**

Instrukcja do ćwiczenia laboratoryjnego

opracował:

Łukasz Buczek 05.2015 rev. 05.2019

# **1. Cel ćwiczenia**

Doskonalenie umiejętności obsługi oscyloskopu cyfrowego, w szczególności z możliwymi sposobami wyzwalania, które umożliwiają rejestrację i analizę sygnałów nieokresowych oraz charakteryzujących się krótkim czasem trwania.

# **2. Opis badanego układu**

Schemat blokowy modelu dydaktycznego przedstawiono na rysunku poniżej:

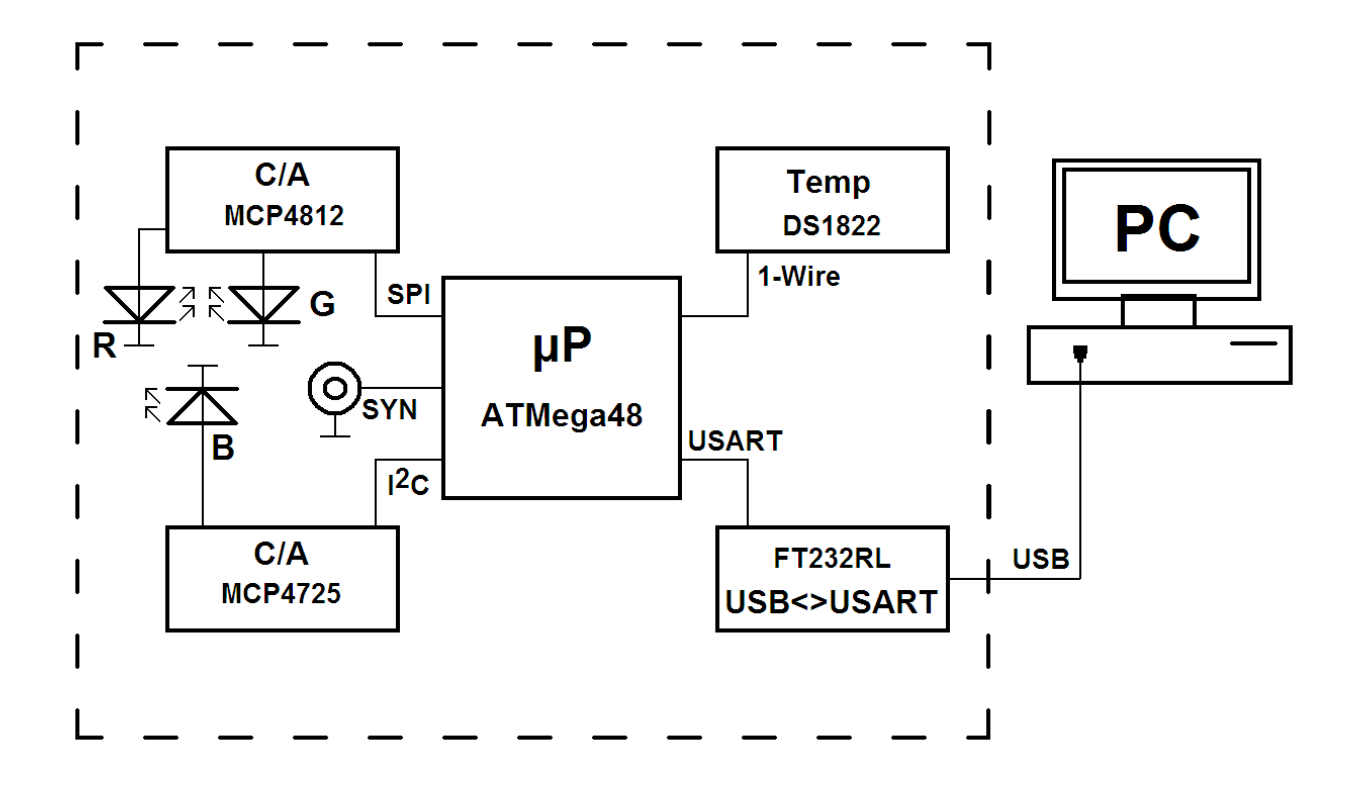

Model składa się z kilku bloków funkcjonalnych. Możemy wyróżnić blok zasilania, który wytwarza napięcia niezbędne do poprawnej pracy poszczególnych elementów modułu. Zastosowano lokalny stabilizator napięcia 5 V, a cały model zasilany jest niskim napięciem 9V AC z zasilacza wtyczkowego. Pozostałe bloki to mikrokontroler (ATMega 48) sterujący pracą układu, czujnik temperatury (DS1822) komunikujący się przez interfejs 1-Wire, jednokanałowy przetwornik C/A (MCP4725) wykorzystujący interfejs I2C, dwukanałowy przetwornik C/A (MCP4812) pracujący z interfejsem SPI oraz konwerter UART < - > USB (FT232RL). Sygnały elektryczne występujące w każdym z wymienionych interfejsów komunikacyjnych zostały wyprowadzony na kołki pomiarowe, co umożliwia podłączenie sond pomiarowych. Przebiegi te stanowią grupę

sygnałów impulsowych, które są nieokresowe oraz zawierają impulsy o krótkim czasie trwania. Sygnały generowane przez interfejsy cyfrowe można zaliczyć do kategorii losowych, gdyż ich postać zależy (częściowo) od przesyłanych danych (np. aktualnej temperatury, znaku naciśniętego na klawiaturze itp.). Wszystkie sygnały występujące w modelu dydaktycznym mieszczą się przedziale napięć od 0 do 5V oraz pojawiają się na krótką chwilę w momencie wydania komendy z terminala (wyjątkiem jest komenda **run** która powoduje cykliczne wysyłanie danych kolejno przez wszystkie interfejsy). Podczas pomiarów oscyloskopowych należy ustawić sprzężenie wejścia oraz sprzężenie wejścia wyzwalania jako DC.

Model komunikuje się z komputerem za pomocą interfejsu USB wykorzystując standardowy program typu "terminal", pracujący z prędkością 38400bit/s, 8 bitów danych, 1 bit stopu, bez bitów parzystości. Przygotowanie modelu do pomiarów powinno odbywać się według następującej kolejności: podłączenie zasilania, połączenie z komputerem przez interfejs USB, uruchomienie programu typu "terminal", nawiązanie połączenia. W przypadku pojawienia się kłopotów z komunikacją lub też "zawieszenia się" programu powyższe czynności należy powtórzyć. Dodatkowo model został wyposażony w wyjście **SYN**, na którym pojawia się impuls w momencie transmisji danych przez interfejsy.

#### Model akceptuje następujące komendy wydawane za pomocą terminala:

**temp[Enter]** – komenda rozpoczyna pomiar temperatury, a następnie jej wynik wysyłany jest do terminala. W tym przypadku niezbędne informacje transmitowane są kolejno przez interfejs USB, UART, 1-Wire. Sygnały występujące we wspomnianych interfejsach mogą być obserwowane przy użyciu oscyloskopu cyfrowego poprzez sondy pomiarowe podłączone do odpowiednich punktów modelu.

**r[cyfra 0 … 9]g[cyfra 0 … 9]b[cyfra 0 … 9][Enter] (np. r3g5b1[Enter]) –** wydanie tej komendy powoduje przesłanie informacji do przetworników C/A i w zależnie od cyfr znajdujących się za literami **r g b** ustawienie odpowiednich napięć wyjściowych na przetwornikach co odpowiada różnej intensywności świecenia poszczególnych kolorów diody RGB. Wartości pojawiających się napięć w tym przypadku nie są istotne, a zmiana koloru ma jedynie obrazować działanie przetworników. W tym trybie niezbędne informacje transmitowane są kolejno przez interfejs USB, UART, I2C, SPI. Sygnały występujące we wspomnianych interfejsach mogą być obserwowane na oscyloskopie cyfrowym przez podłączenie sond pomiarowych do odpowiednich punktów modelu.

**run[Enter]** – komenda rozpoczyna wysyłanie danych (wartości zmieniające się cyklicznie od 1 do 255) kolejno przez interfejsy USART i USB, 1-Wire, I2C, SPI. W tym trybie pracy można obserwować przebiegi bez konieczności wydawania dodatkowych poleceń z terminala. Wyjście z tego trybu możliwe jest przez wciśniecie dowolnego klawisza.

# **3. Przygotowanie do ćwiczenia**

- 1. Na podstawie materiałów wykładowych zapoznać się z działaniem oscyloskopu cyfrowego, zwracając szczególną uwagę na sposoby wyzwalania oraz tryby pracy toru wyzwalania. Umieć uzasadnić konieczność wykorzystania sond pomiarowych do pomiaru sygnałów w trakcie ćwiczenia. Umieć sprawdzić, czy sonda jest właściwie skompensowana i dokonać kompensacji sondy gdyby okazało się to konieczne.
- 2. Określić jak powinna zostać ustawiona podstawa czasu aby pojedyncza ramka interfejsu USART o prędkości transmisji 38400 bit/s była dobrze widoczna na ekranie oscyloskopu.
- 3. Zapoznać się z tabelą kodów ASCII oraz znaleźć i zanotować kod odpowiadający dowolnej literze lub cyfrze w kodzie ASCII.
- 4. Zapoznać się z budową najprostszej ramki interfejsu USART (bit startu reprezentowany zawsze jako stan niski, 8 bitów danych, bit stopu reprezentowany zawsze jako stan wysoki) oraz narysować pojedynczą ramkę z wybranym w poprzednim punkcie znakiem.
- 5. Zapoznać się z elektryczną specyfikacją interfejsu USB. Zastanowić się, jak oscyloskopem można zmierzyć różnicę napięć.

# **4. Plan ćwiczenia**

#### 1. Interfejs USART

- a. Podłączyć sondy pomiarowe do punktów pomiarowych interfejsu USART (TX lub RX) oraz zaobserwować pojedynczą ramkę z danymi (wysłanie dowolnego znaku z terminala powoduje przesłanie jednej ramki) w trybie NORMAL i trybie pojedynczej rejestracji.
- b. Porównać wygląd przygotowanej ramki z wybranym znakiem z obserwacją na oscyloskopie.

c. Określić czas trwania bitu oraz wyznaczyć prędkość transmisji [bit/s].

#### 2. Interfejs USB

- a. Podłączyć sondy pomiarowy do punktów DP i DM w interfejsie USB oraz zaobserwować występujące tam przebiegi. Jeśli sondy posiadają przełącznik to obserwację wykonać w dwóch położeniach: x1 i x10. Wyciągnąć wnioski oraz przedyskutować je z prowadzącym.
- b. Ustawić odpowiednio sondy pomiarowe oraz oscyloskop tak, aby możliwa była obserwacja różnicy napięć pomiędzy sygnałami DP i DM (wynika to z faktu różnicowej transmisji danych w interfejsie USB) oraz skonfigurować blok wyzwalania w taki sposób, aby uzyskać stabilny i czytelny obraz na ekranie oscyloskopu.
- c. Wyznaczyć prędkość transmisji, która wynika z czasu trwania "najkrótszego zdarzenia" (najmniejsza odległość pomiędzy kolejnymi zboczami sygnału).

#### 3. Interfejs SPI

- a. Podłączyć sondy pomiarowe do trzech punktów pomiarowych (CS, SCK, SDI) umożliwiających obserwację sygnałów występujących w interfejsie SPI oraz zaobserwować ramkę z danymi.
- b. Dokonać pomiaru czasu trwania bitu oraz szybkości transmisji [bit/s].
- c. Zmierzyć współczynnik wypełnienia dla sygnału zegara wykorzystując kursory.

## 4. Interfejs I2C

- a. Podłączyć sondy pomiarowe do punktów SDA i SCL interfejsu I2C modelu dydaktycznego oraz ustawić blok wyzwalania w taki sposób, aby oscyloskop wyzwolił się początkiem ramki.
- b. Ustawić oscyloskop w taki sposób, aby wyzwolił się trzecim zboczem sygnału SCL licząc od początku ramki przy pracy modelu w trybie ciągłego wysyłania danych przez interfejsy tzn. po wydaniu komendy **run[Enter]**

#### 5. Interfejs 1-Wire

- a. Podłączyć sondę do punktu pomiarowego DQ interfejsu 1-Wire oraz zaobserwować występujący tam przebieg.
- b. Ustawić blok wyzwalania w taki sposób, aby oscyloskop wyzwolił się najkrótszym impulsem który występuje w przebiegu.
- c. Zmierzyć czas trwania tego impulsu, czas narastania oraz czas opadania wykorzystując kursory.
- d. Porównać otrzymane wyniki z podpunktu "c" z wynikami pomiarów wykonywanych przez oscyloskop automatycznie (Przycisk MEASURE).

## **5. Opracowanie wyników**

W tym ćwiczenie nie zostało przewidziane opracowanie wyników. Ocena cząstkowa za opracowanie wyników w ramach tego ćwiczenia zostanie wystawiona na zajęciach i będzie zależeć od ilości i poprawności wykonanych zadań wskazanych przez prowadzącego.